# Integrating Plotly charts into Firefly visualization system

Tatiana Goldina IPAC/Caltech

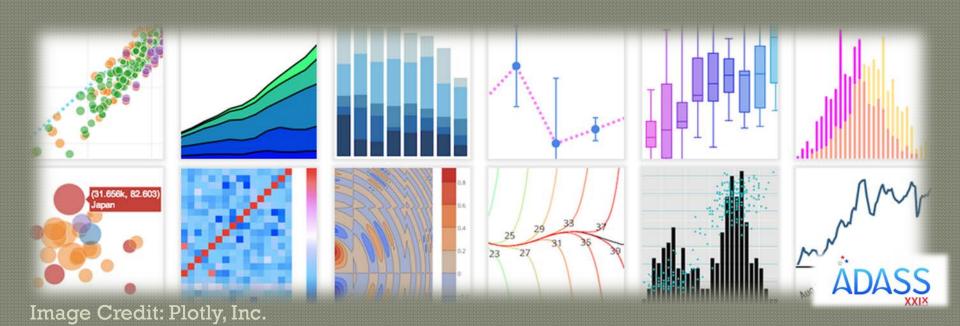

## Charts in Firefly

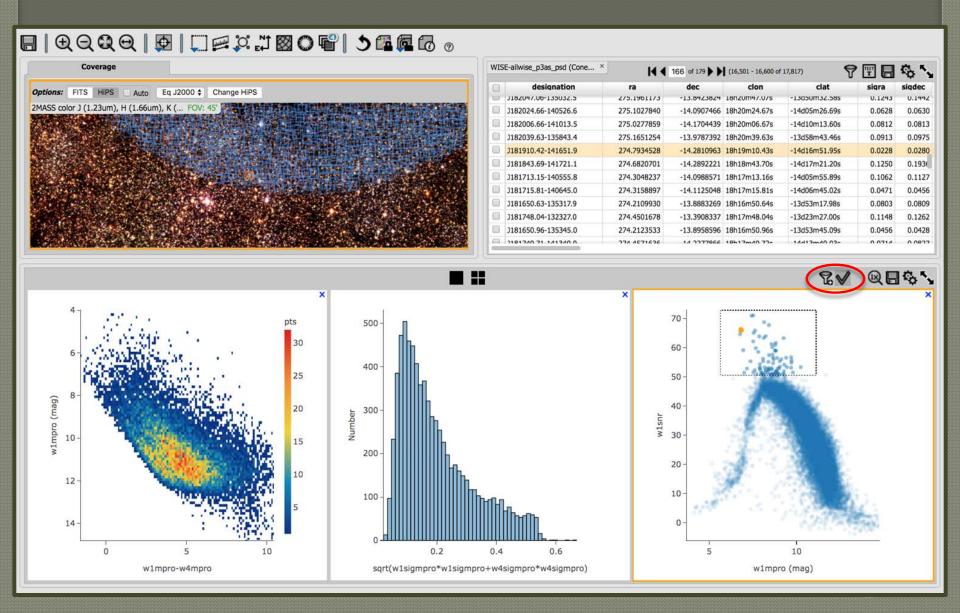

#### Other tools with connected views

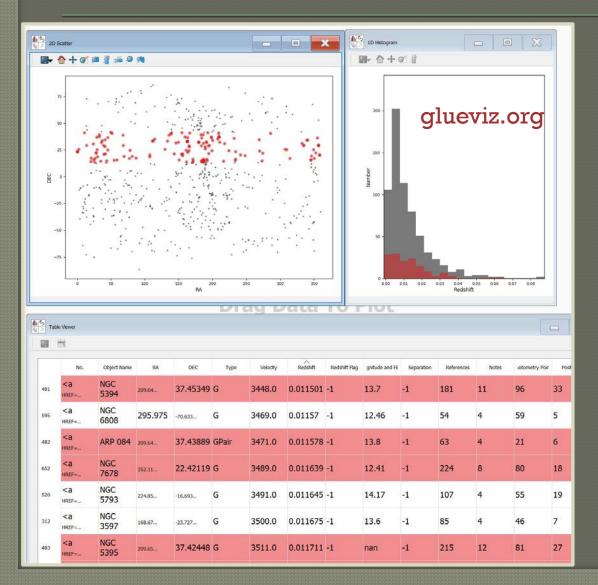

#### **Brushing & Linking**

propagating selections in any graph to all others

#### **Supporting tools**

glueviz.org uwdata/falcon Bokeh Plotly Dash

Image Credit: gluviz.org

## Added Value of Integration

Tools that tightly integrate data access, versioning, and management are preferred over those that put all of the data management steps purely outside of the Information Visualization system.

Dan Russell Google research scientist

#### Common charts

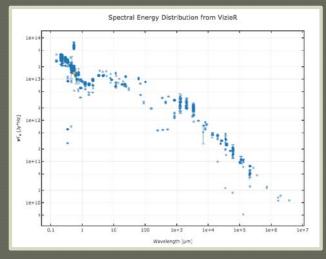

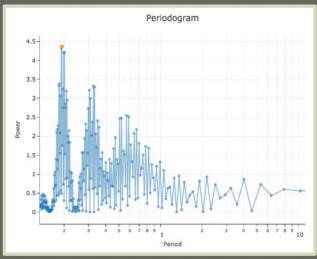

#### Must support

- Scatter charts;error/limits
- Line plots
- Histograms
- Density plots

Bonus: other charts

#### Ideal chart tech requirements

- Visually attractive
- Interactive (dynamic tooltips, selections)
- Customizable (custom actions and looks)
- Responsive (no lag, no flicker)

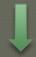

- Executed in a browser (SVG, <CANVAS>, WebGL)
- Events monitoring and custom code hooks
- Easy mapping of our data to chart data
- Optimizations for iterative updates

## Firefly Chart API

Do not limit API users to common charts

Allow any chart or attribute supported by the charting library

How do we maintain and document these charts?

#### Why Plotly?

- First scientific JS charting library on the web
- Open sourced 2015
- Declarative charts in JSON
- Language and platform independent
- Supported schema translations into
  - > JavaScript
  - **>**Python
  - $\triangleright$ R
  - >MATLAB

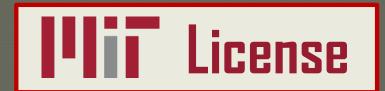

## Declarative Chart Example

```
chart = {
                                                  Height Versus Weight of 507 Individuals by Gender
    data: [
            name: 'Female',
                                              120-
            mode: 'markers',
                                                                                                               Female
            marker: {
                                                                                                               Male
                                              110 -
                 color: 'rgba(223, 83, 8
            },
            x: [161.2, 167.5, 159.5, 15
                                              100-
            y: [51.6, 59.0, 49.2, 63.0,
                                               90-
                                            Weight (kg)
            name: 'Male',
            mode: 'markers',
            marker: {
                 color: 'rgba(119, 152,
                                               70-
             },
            x: [174.0, 175.3, 193.5, 18
                                               60-
            y: [65.6, 71.8, 80.7, 72.6]
                                                50-
    layout: {
        title: 'Height Versus Weight of
                                               40-
        xaxis: {title: 'Height (cm)'},
        yaxis: {title: 'Weight (kg)'}
                                                                                   180
                                                                                                     200
                                                       150
                                                                160
                                                                          170
                                                                                            190
};
                                                                         Height (cm)
```

#### Declarative Chart Example

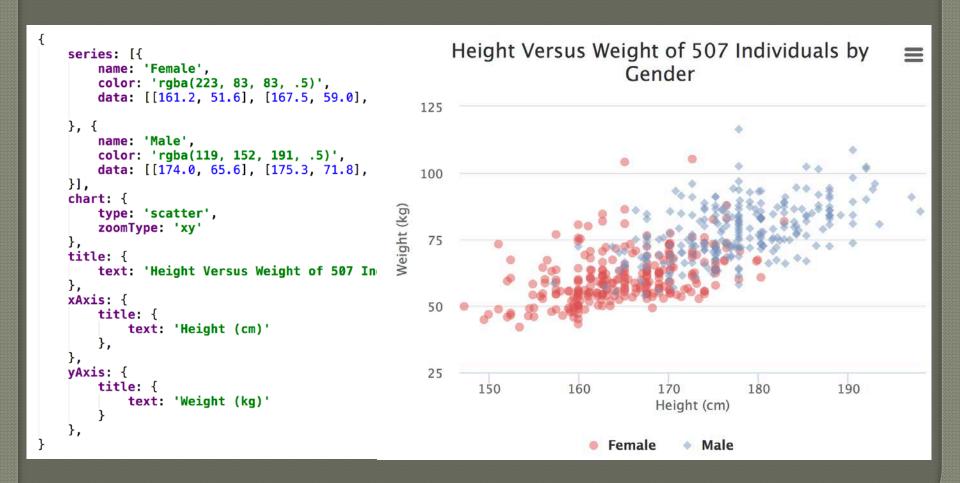

#### Declarative Chart Definitions

```
series: [{
    name: 'Female'.
    color: 'rgba(223, 83, 83, .5)',
   data: [[161.2, 51.6], [167.5, 59.0],
}. {
    name: 'Male',
    color: 'rgba(119, 152, 191, .5)',
    data: [[174.0, 65.6], [175.3, 71.8],
}],
chart: {
    type: 'scatter',
    zoomType: 'xy'
},
title: {
    text: 'Height Versus Weight of 507 In
},
xAxis: {
    title: {
        text: 'Height (cm)'
   },
yAxis: {
    title: {
       text: 'Weight (kg)'
```

```
data: [
            name: 'Female',
            mode: 'markers',
            marker: {
                color: 'rgba(223, 83, 83, .5)'
            },
            x: [161.2, 167.5, 159.5, 157.0, 15
            y: [51.6, 59.0, 49.2, 63.0, 53.6,
            name: 'Male',
            mode: 'markers',
            marker: {
                color: 'rgba(119, 152, 191, .5
            },
            x: [174.0, 175.3, 193.5, 186.5, 18
            y: [65.6, 71.8, 80.7, 72.6, 78.8,
    layout: {
        title: 'Height Versus Weight of 507 In
        xaxis: {title: 'Height (cm)'},
        yaxis: {title: 'Weight (kg)'}
};
```

## Declarative Charts Approach

Used by popular chart libraries: Plotly, Highcharts, Vega-lite, many more

More than 1000 properties in each

Incompatible data models / vocabularies:

- Series in Highcharts
- Traces in Plotly
- Layers in Vega-Lite

Forces teams to choose one charting library and build on top of it

# Plotly Figure Hierarchy

```
DATA []
                              LAYOUT { }
  TRACE { }
                                showlegend True/False
                                autosize True/False
    x, y, z []
    text[]
                                XAXIS, YAXIS { }
    ERROR_X, ERROR_Y { }
                                SCENE { }
       array, arrayminus []
                                  XAXIS, YAXIS, ZAXIS { }
    MARKER { }
                                TITLE { }
       color ABC or []
                                LEGEND { }
       size 123 or []
                                ANNOTATIONS { }
       colorscale ABC or []
       symbol ABC
```

Credit: plotly\_js\_cheat\_sheet.pdf

{ } = dictionary ABC = string [ ] = list 123 = number

#### Sample charts

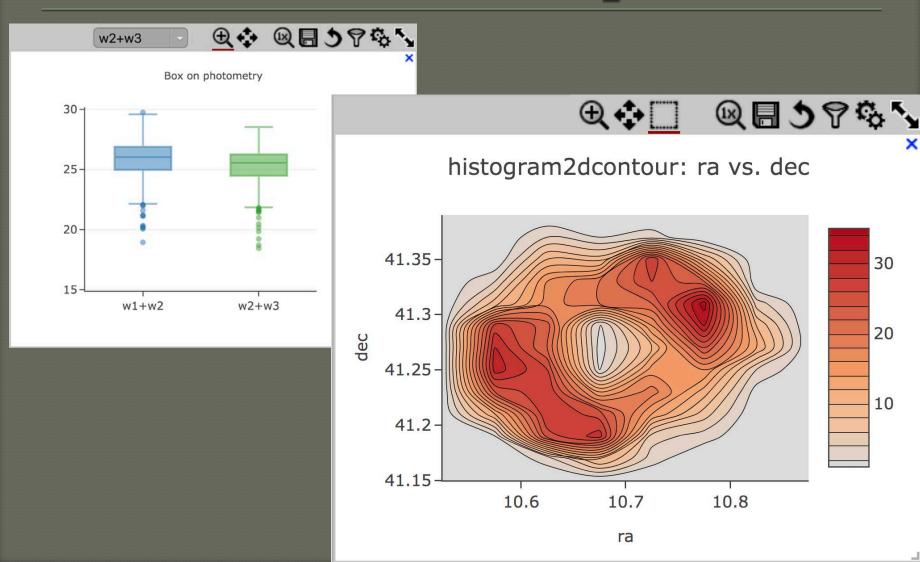

## Example – creating box chart

```
data = \Gamma
        type: 'box',
        name: 'w1+w2',
                                          Table and column
        tbl_id: "wiseCatTbl",
                                              references
        y: "tables::w1mpro+w2mpro"
    },
{
        type: 'box',
        name: 'w2+w3',
        tbl_id: "wiseCatTbl",
        y: "tables::w2mpro+w3mpro"
];
                                              Plotly chart
layout = {
                                               definition
    title: 'Box on photometry',
};
firefly.getViewer().showChart({layout, data}, 'boxContainer');
```

#### Firefly Enhancements

- Aggregating data on the server
- Upper/lower limits display
- Default chart: switching between heatmap
   and scatter based on the number of points
- UI for basic actions and chart modifications

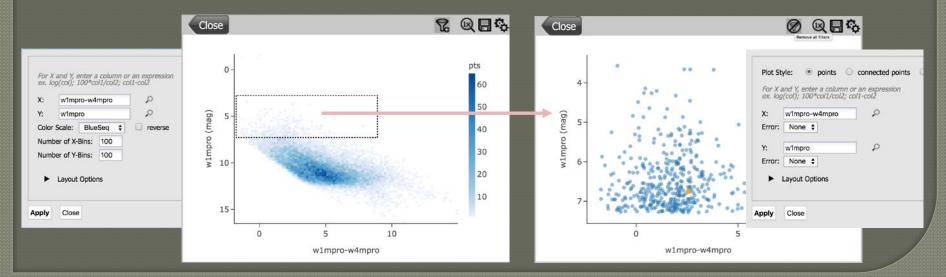

## Firefly Enhancements

Multi-trace UI: add, remove, rearrange traces

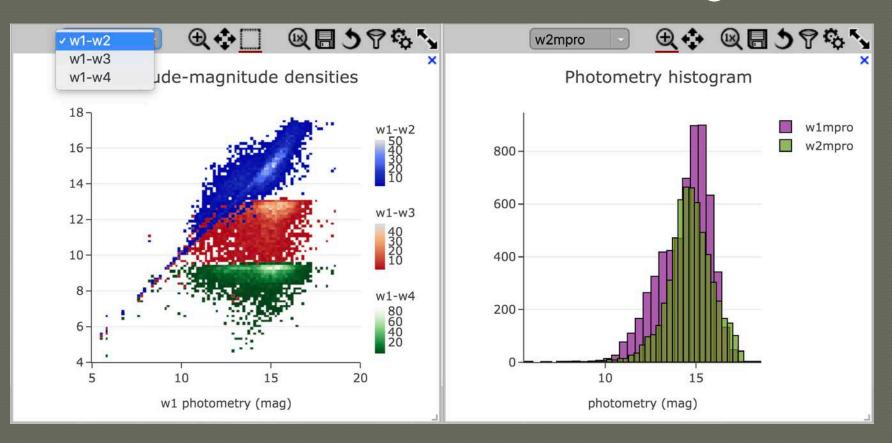

#### Summary

- Plotly proved to be a good choice to support our chart display and brushing and linking capabilities.
- Its declarative chart schema made our charting framework lightweight, flexible, and easy to extend.
- Any chart that Plotly supports can be used to visualize table data in Firefly API.
- Use <a href="https://plot.ly/javascript/">https://plot.ly/javascript/</a> for chart examples and attribute reference.

# Thank you!

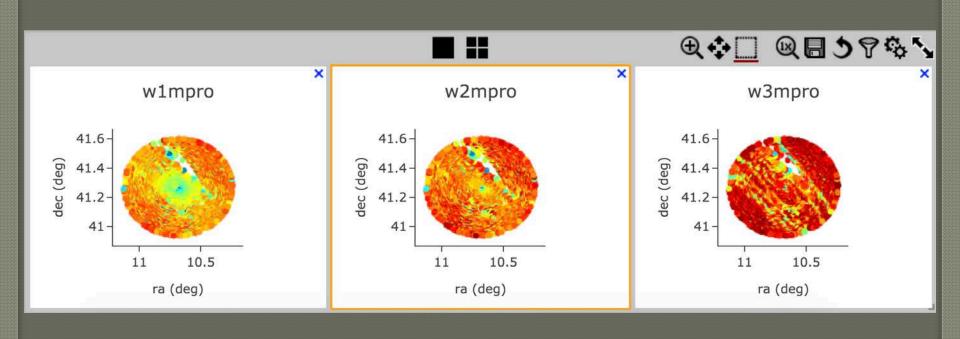

#### Firefly Enhancements

#### Displaying Upper and Lower limits

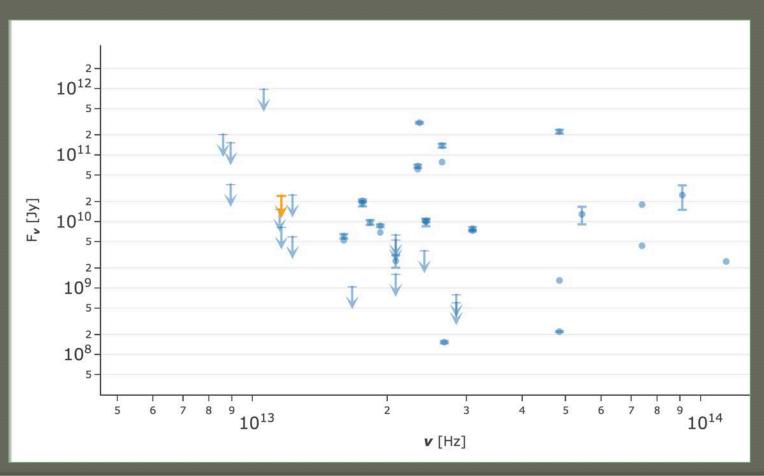

## Firefly Enhancements

#### Aggregating data on the server

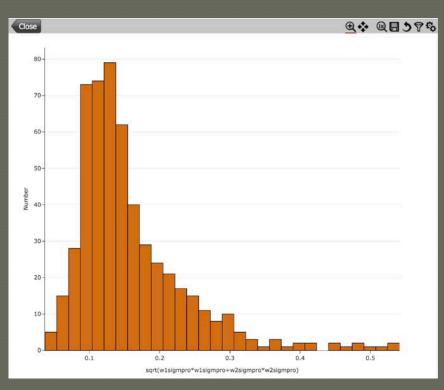

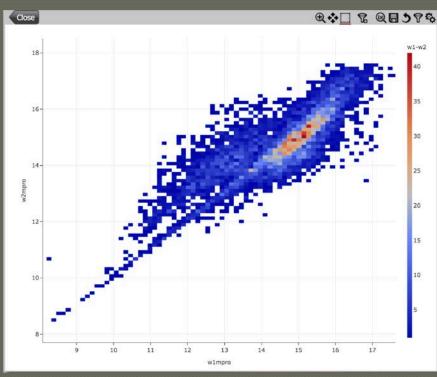